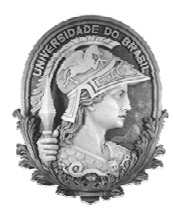

UNIVERSIDADE FEDERAL DO RIO DE JANEIRO Instituto de Física Programa de Pós-Graduação em Ensino de Física Mestrado Profissional em Ensino de Física Mestrado Nacional Profissional em Ensino de Física

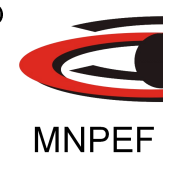

## Interferômetro de Mach-Zehnder Virtual Manual de Utilização

Raphael Guimarães Pontes & Carlos Eduardo Aguiar

Material instrucional associado à dissertação de mestrado de Raphael Guimarães Pontes, apresentada ao Programa de Pós-Graduação em Ensino de Física da Universidade Federal do Rio de Janeiro.

> Rio de Janeiro Fevereiro de 2019

# Interferômetro de Mach-Zehnder Virtual

Manual de Utilização

Raphael Guimarães Pontes Carlos Eduardo Aguiar

Neste manual descreveremos como utilizar a simulação computacional de um interferômetro de Mach-Zehnder que foi desenvolvida por nós. A simulação foi escrita em HTML5 e pode ser ser executada via internet em qualquer navegador moderno, através do link https://bit.ly/2M688Qh.

#### 1 Divisor de feixe

A interface de abertura da simulação está mostrada na Figura 1 e apresenta o que chamamos de um divisor de feixe, um espelho semitransparente (ou 'semi-espelho') que reflete metade da luz que incide sobre ele e deixa passar a outra metade. No canto superior esquerdo estão as opções sobre o tipo de fonte luminosa: fóton a fóton ou laser. A opção de laser exibirá na tela feixes azuis cujos tons representam a intensidade da luz (Figura 2). Para a fonte de fóton a fóton, os caminhos acessíveis a cada fóton são indicados por linhas tracejadas (Figura 3).

Os feixes luminosos produzidos no divisor são dirigidos por espelhos até detectores de luz, também mostrados nas guras 1 a 3. Na parte superior direita da simulação (ver Figura 1) existem barras de contagem que apresentam os dados coletados por esses detectores. As barras informam, para cada detector, a intensidade da onda no caso da fonte laser, ou a porcentagem do

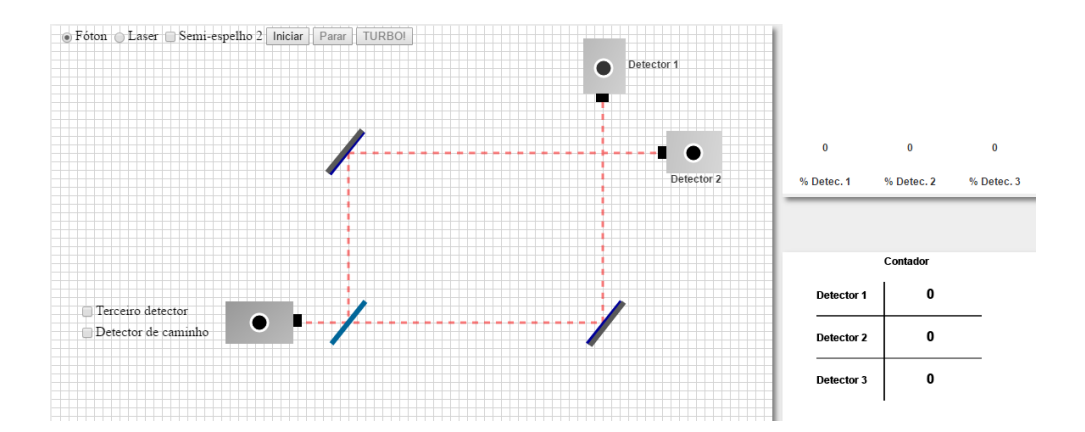

Figura 1: Interface inicial da simulação, mostrando a fonte luminosa, o divisor de feixe e dois detectores. Dois espelhos direcionam os feixes separados aos detectores.

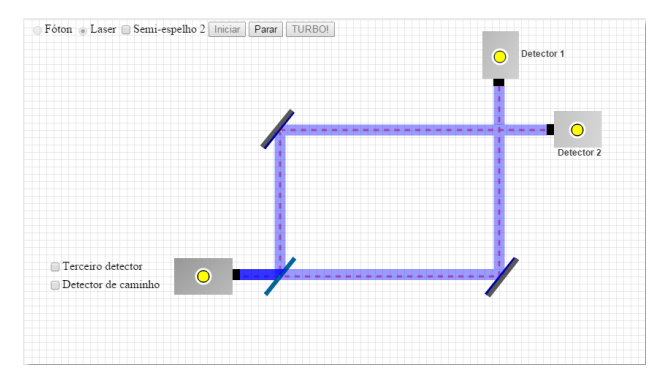

Figura 2: A simulação com a opção "laser" selecionada. Note que os dois detectores são acionados.

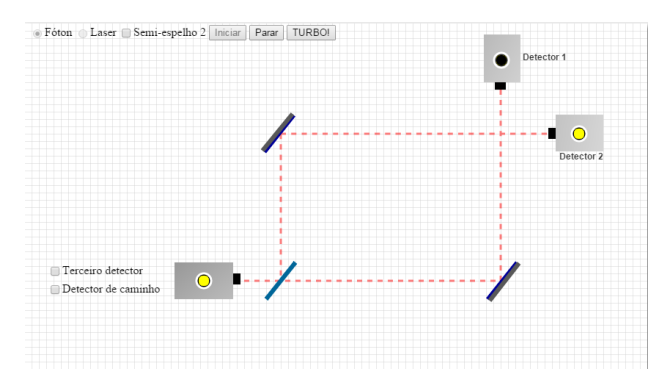

Figura 3: A simulação com a opção "fóton" selecionada. Note que apenas um detector é acionado.

número total de fótons no caso da fonte fóton a fóton. Abaixo das barras está uma tabela com os valores numéricos da contagem de fótons.

Os botões "Iniciar" e "Parar" fazem o que seus nomes indicam: iniciam e param a simulação. Ao lado deles está o botão "TURBO!", que só funciona com a fonte fóton; ele acelera momentaneamente a taxa de emissão da fonte, de modo a aumentar o número de dados coletados e facilitar a análise da taxa de chegada de fótons em cada detector. A emissão de luz pela fonte é indicada pelo acendimento de uma lâmpada amarela no aparelho. Da mesma maneira, os detectores 1 e 2 registram a presença de luz através do acendimento da lâmpada amarela em cada um deles. As Figuras 2 e 3 ilustram o funcionamento da fonte e dos detectores.

Ao executar a simulação do divisor de feixe é importante notar que, com a fonte laser, os dois detectores sempre registram simultaneamente (em coincidência) a chegada de luz. Já com a fonte fóton a fóton, os dois detectores nunca disparam ao mesmo tempo (chamamos esse comportamento de anticoincidência).

## 2 Interferômetro de Mach-Zehnder

A transformação do divisor de luz em um interferômetro de Mach-Zehnder é feita clicando na caixa de seleção "Semi-espelho 2", ao lado das opções de fonte. Isso coloca um segundo divisor de feixe no ponto de interseção dos dois feixes produzidos pelo primeiro divisor. O novo elemento divide novamente cada um desses feixes e os superpõe em pares (transmitido+refletido). produzindo interferência na luz que segue para os detectores. A simulação descreve um interferômetro `balanceado', o que signica que ele foi ajustado para que apenas o detector 2 receba luz (interferência construtiva) e o detector 1 permaneça no escuro (interferência destrutiva). As figuras 4 e 5 mostram a resposta dos detectores nesse interferômetro nos casos da fonte laser e da fonte fóton a fóton.

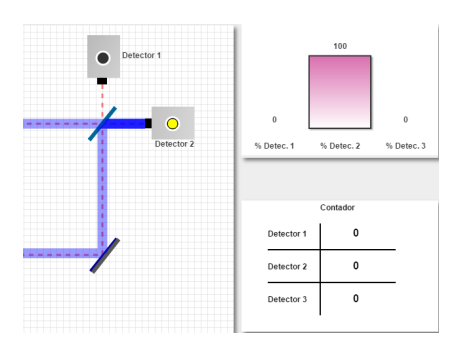

Figura 4: Introdução do segundo semiespelho, na opção "onda".

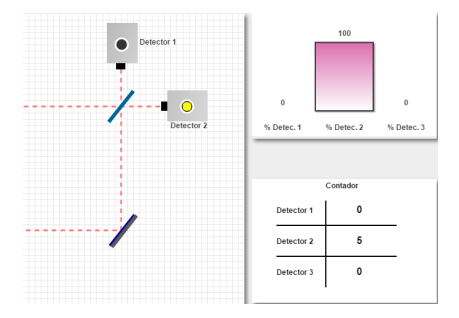

Figura 5: Introdução do segundo semiespelho, na opção "fóton".

## 3 Outros detectores

Em muitas aplicações do interferômetro pode ser útil acrescentar mais detectores ao aparato. A simulação permite introduzir dois tipos de detectores, escolhidos com as caixas de seleção colocadas ao lado da fonte (ver Figura 1).

#### 3.1 Terceiro detector

A opção "Terceiro detector" coloca um detector idêntico aos já existentes (1 e 2) no braço inferior do interferômetro, como mostrado na Figura 6. Esse detector, como os outros dois, absorve a luz que chega a ele. Isso bloqueia o braço inferior, de modo que a luz chega aos detectores 1 e 2 apenas pelo braço superior do interferômetro. Com isso, há um único caminho que a luz pode seguir para ir da fonte a um dado detector.

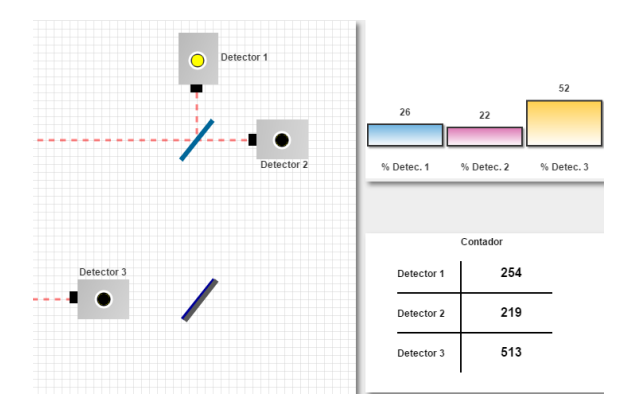

Figura 6: Um terceiro detector é inserido no interferômetro. Há um único caminho para a luz chegar a cada detector.

#### 3.2 Detector de caminho

Um tipo diferente de detector é inserido no interferômetro se a opção "Detector de caminho" for marcada na caixa de seleção correspondente. Esse detector é interessante quando a fonte está no modo fóton a fóton, pois permite identificar o caminho de cada fóton. Ao contrário do detector 3, ele indica esse caminho sem destruir o fóton. O detector de caminho é representado esquematicamente na simulação por uma mola acoplada a um dos espelhos, como vemos na Figura 7. Esta mola é, supostamente, tão sensível que pode indicar a reflexão de um único fóton pelo espelho. É importante ter em mente que essa é uma representação didática, não realista, do detector.

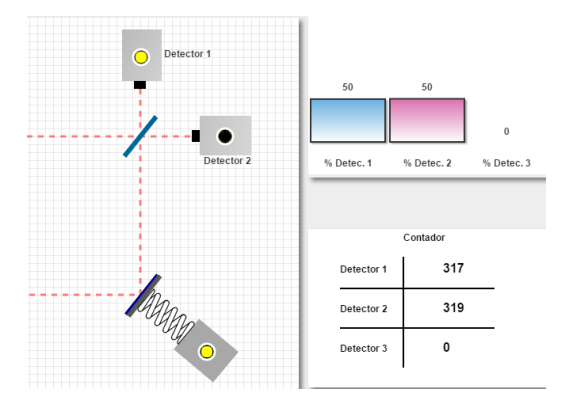

Figura 7: O detector de caminho no interferômetro. Há dois caminho distinguíveis para a luz chegar a cada detector.

Com esse detector temos uma configuração aparentemente semelhante à do interferômetro original: a luz (o fóton) tem dois caminhos para chegar a cada um dos detectores finais (1 e 2). Porém, há uma diferença importante; agora somos capazes de identificar o caminho que o fóton seguiu ao ir da fonte ao detector.